信财购〔2018〕4 号

# 关于启用河南省电子化政府采购系统的通知

市直各部门、各单位:

 $\frac{1}{10}$ <br>
- <sup>信则购(2018)4号<br>
- 1 - 信则购(2018)4号<br>
- 1 - 信则购(2018)4号<br>
- 1 - 方向河南省电子化政府采购系统的通知<br>
- 3进一步投升政府采购服务水平、简化采购备案及中请程<br>
- 均实提高政府采购效率,按照省厅要求,市财政局将启用<br>前省电子化政府采购、按照省厅要求,市财政局将启用<br>前省电子化政府采购业务将通过电子化政府采购购系统<br><br>A采购单位需通过电子化政府采购系统对政府采</sup> 为进一步提升政府采购服务水平,简化采购备案及申请程 序,切实提高政府采购效率,按照省厅要求,市财政局将启用 河南省电子化政府采购系统。采购人登录信阳市政府采购网并 进行用户注册后,相关政府采购业务将通过电子化政府采购系 统办理。2019 年 1 月 1 日后不再接受纸质采购备案及变更审 批,各采购单位需通过电子化政府采购系统对政府采购项目实 施网上计划备案及合同备案。

各单位应成立政府采购领导小组,做好本单位政府采购内 部控制管理工作,要安排专人操作电子化政府采购系统,集中 负责政府采购计划备案、合同备案。2019 年将适时实现河南 省电子化政府采购系统和财政预算执行系统的对接。

### 一、采购单位注册流程

采购人注册流程:1.搜索"信阳市政府采购网"打开网页; 2.点击网站右侧的"用户注册入口",进入后点击"采购人";  $\ddot{i}$ 3.填写采购人基本信息(注意:注册区域是指行政隶属区域而 非采购单位物理位置所属区域),基本信息填写完成后请继续 填写采购人登录信息;4.填写至完成后,系统自动弹出登录用 户名账号(密码为自设),请牢记帐号和密码:5.注册完成后, 经监管部门审核后可以使用账号和密码登录至"河南省政府采 购系统"。

市财政局政府采购科前期已经录入了大部分单位的注册 信息,相关帐号各单位可以到市财政局政府采购科查询。单位 注册信息必须准确,需要修改变更的,各单位可以凭账号密码 自行修改,系统请安排专人操作。

#### 二、采购计划备案和采购方式变更流程

 $-2 -$ 预算单位在实施政府采购前需登录系统,点击"计划管理" 后点击"采购计划备案",进行政府采购计划备案。要按照采 购方式的适用情形,依法自主选择采购方式,包括公开招标、邀 请招标、竞争性谈判、竞争性磋商、询价和单一来源采购。具 体采购方式的确定和执行各单位需加强政府采购法规的学习,

并可咨询和委托相关代理机构。

系统对以下情形将实行自动备案:1、无论金额大小采用 公开招标采购方式的。2、公开招标限额以下采用非公开招标 方式的。但采购项目中含进口产品除外。采购计划备案提交后, 即可在"计划查询"中查看项目状态,此时状态应自动显示为 "采购中",即表示计划备案成功,采购单位即可委托代理机 构具体实施采购活动。采购单位可在"计划查询"中打印实施 计划表,加盖采购人公章后作为计划已经备案的依据。

对预算单位达到公开招标数额标准的采购项目,变更为采 用非公开招标采购方式的审核和批复,实行网上审核。非公开 招标采购失败需变更方式的,采购单位可按对应适用情形自主 变更。

(一)达到公开招标数额标准的政府采购项目应采用公开 招标的方式,因特殊情况需要采用公开招标以外采购方式的, 预算单位在政府采购实施计划备案时,需要在附件中提交方式 变更申请扫描件,由市财政局政府采购科审核。变更申请内容 包括预算单位名称、采购项目名称、项目预算金额、项目概况 等项目基本情况说明,拟申请采用的采购方式和理由,联系人 及联系电话等。同时上传有关证明材料,其中采用招标所需时 间不能满足需要而申请变更采购方式的,应当提供项目紧急原 因的说明材料;因采购任务涉及国家秘密需要变更采购方式的, 应当提供相关说明,相关文件查验后退采购人。

- 3 - (二)因公开招标失败需进行方式变更的,预算单位在采购

系统计划管理模块选择"采购失败方式变更"功能,提交方式 变更申请报市财政局政府采购科审核。变更申请内容包括预算 单位名称、采购项目名称、项目预算金额、项目概况等项目基 本情况说明,拟申请采用的采购方式和理由,联系人及联系电 话等。同时上传有关证明材料,包括在"河南省政府采购网" 发布招标公告的证明材料;预算单位、采购代理机构出具的对 招标文件和招标过程没有供应商质疑或者有质疑但已处理的 说明材料;评标委员会或 3 名以上评审专家出具的招标文件没 有不合理条款的论证意见。

(三)达到公开招标数额标准、但只能从唯一供应商处采购, 需由公开招标变为单一来源采购方式的,预算单位应在提出申 请前在"河南省政府采购网"进行公示,公示期不少于 5 个工 作日。公示内容包括采购人、采购项目名称和内容;拟采购的 货物或者服务的说明;采用单一来源采购方式的原因及相关说 明;拟定的唯一供应商名称、地址;专业人员对相关供应商因专 利、专有技术等原因具有唯一性的具体论证意见,以及专业人 员的姓名、工作单位和职称;公示的期限;采购人、采购代理机 构、财政部门的联系地址、联系人和联系电话。达不到公开招 标数额标准、需采用单一来源方式的,预算单位要严格按照单 一来源的法定条件确定并公示,市财政局不再审核。

 $-4 -$ (四)采购进口产品网上审批流程。政府采购应当采购本 国产品,确需采购进口产品的应经市财政局批准后实施。采购 进口产品申请实行网上审批。预算单位在政府采购实施计划备

案时,如采购项目包含进口产品的,选择采购进口产品审核功 能,提交采购进口产品申请和相关专业人员采购进口产品论证 意见的扫描件,说明项目基本情况和申请采购进口产品的理由, 由市财政局审核。

需要网上审核的,采购计划备案提交后,可在"计划杳询" 中查看项目状态,当状态显示"审核"时,表示财政部门还在 审核。当状态显示为"采购中"时,表示审核已经通过,采购 单位即可委托代理机构具体实施采购活动。采购单位可在"计 划查询"中打印实施计划表,加盖采购人公章后作为已审核依 据。

## 三、采购合同公告和备案流程

按照《政府采购法》及其实施条例规定,预算单位应在中 标成交通知书发出之日 30 日内,按照采购文件确定的事项签 订政府采购合同;政府采购合同签订之日起 2 个工作日内,在 政府采购指定媒体进行公告;政府采购合同签订之日起 7 个工 作日内,将政府采购合同副本报财政部门备案。

预算单位应当按照政府采购有关规定,及时签订政府采购 合同,合同签订 2 个工作日内登录采购系统,在"合同管理"模 块点击"合同备案"填写合同基本信息,上传合同扫描件。信 息填写并保存后,点击"公告及备案",系统将自动在"河南 省政府采购网"进行合同公告,同时合同备案信息将推送财政 部门。

 $-5 -$ 合同涉及国家秘密、商业秘密、个人信息内容的,应作相

应处理不予公告。国家秘密和商业秘密由预算单位依据国家法 律法规确定。合同中涉及商业秘密的,由预算单位依据国家有 关规定,与供应商在合同中约定,但合同标的名称、规格型号、 单价、合同金额等内容不得作为商业秘密。涉及个人隐私的姓 名、电话联系,除征得权利人同意外,不得对外公告。不得对外 公告的部分,上传的合同扫描件要将其遮盖。

政府采购合同公告后,采购系统自动将合同信息转入备案 环节,预算单位不再重复录入合同备案信息。市财政局对合同 进行备案,合同备案后预算单位才可安排货款支付。采购人可 在"合同查询"中查看备案情况, 当状态显示"已备案通过" 时表示备案成功,采购人可点击提交支付后点击"增加"填写 具体支付金额,并打印支付表。政府采购合同没有进行公告和 备案的,不得进行资金支付。

政府采购合同签订备案后不得擅自变更,确需变更合同账 户、开户行等信息的,需由合同双方共同向市财政局提出变更 申请。

#### 四、操作指南

河南省电子化政府采购系统的具体操作规程及说明请登 录"信阳市政府采购网"点击"业务指南"进入业务问题解答 下载相关操作说明。

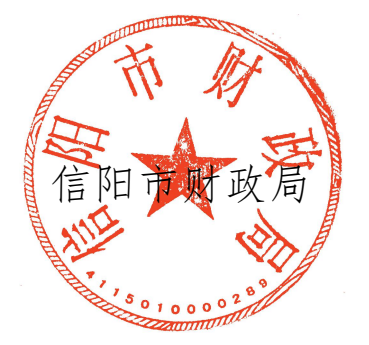